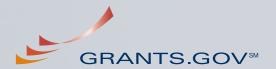

FIND. APPLY. SUCCEED.84

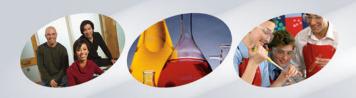

Your Source to

Find and Apply

for Federal

Government Grants

# **Grants.gov Benefits for Grant Applicants**

- Grants.gov is the one-source access to standardized grant information, application packages and processes for more than 1,000 Federal grant programs, across all 26 Federal grant-making agencies.
- Applicants have one secure registered profile that enables them to interact with all Federal grantor agencies, from registration through application submission on Grants.gov.
- Simplifying the grant application process saves both applicants and agencies the expense and time associated with traditional paper-based grant applications.
- The Grants.gov website helps applicants, with an intuitive website interface and enhanced search features, easily find and use grant information across all grant categories and agencies.
- Electronic grant application processing simplifies the grant application process by reducing paperwork through downloadable and fillable forms, auto-populated data, error checks, email notifications and online support.

# Billions of Dollars in Federal Grants Are Waiting for Applicants Inside.

# Here's How to Open the Door.

Grants.gov is the secure, reliable entry way to discretionary Federal grants from multiple agencies. Instead of searching multiple Federal agency websites, applicants can now go to a single comprehensive site to discover and apply for opportunities from all 26 Federal grant-making agencies.

State and local government agencies, academic institutions, research organizations and all other Federal grant seekers will find that Grants.gov is a dedicated tool created specifically to help them. Whatever type of grant you seek, from any grantmaking agency within the Federal government, Grants.gov is your logical entry point.

Applying for Federal grant money is a process with necessary checks and safeguards. The goal of Grants.gov is to make the process as efficient and easy as possible, while meeting all Federal agency requirements. We do this by helping the applicant every step of the way, from registration to submitting a grant application.

### **Get Registered**

All Authorized Organization Representatives (AORs) must register with Grants.gov before they can submit grant applications. AORs are individuals who have been authorized by their organization to submit grant applications. This one-time process enables the AOR to submit applications to all Federal agencies with just one registration.

You can explore Grants.gov and download grant applications without being registered, but you won't be able to submit an application until you complete your registration and gain authorization from your organization. See the "Registration in Brief" and the estimated time for completion – more detailed instructions are available at Grants.gov.

#### **REGISTRATION IN BRIEF:**

# **... 1** DUNS Number

Your organization will need to obtain a DUNS Number. If your organization doesn't have one, you will need to go to the Dun & Bradstreet website at http://fedgov.dnb.com/webform to obtain the number.

DUNS Number: Same Day

# ---- 2 CCR Registration

Make sure your organization is registered with the Central Contractor Registry (CCR) at http://www.ccr.gov. If it is not, an authorizing official of your organization must register. You will not be able to move on to Step #3 until this step is completed.

CCR Registration: 2 Days

#### ..... 3 Get Your Username and Password

Create a username and password with ORC, the Grants.gov credential service provider. You will need to use your organization's DUNS Number to access the ORC website at http://apply.grants.gov/OrcRegister.

ORC Registration: Same Day

#### Register with Grants.gov

Register with Grants.gov to open an account using the username and password you received from ORC.

Grants.gov Registration: 1 Day

(Can be done the same day as the ORC Registration)

#### **5** AOR Authorization

The E-business Point of Contact (POC) at your organization must respond to the registration email from Grants.gov and login at Grants.gov to authorize you as an AOR. Please note that there can be more than one AOR for an organization.

AOR Authorization: 1-2 Days

(Time depends on responsiveness of your E-Business POC)

#### Track Your AOR Status

At any time, you can track your AOR status at the Applicant Home Page of Grants.gov by logging in with your username and password.

#### Find

For both registered and unregistered users, finding grants is as simple as using the "Find Grant Opportunities" options on Grants.gov. As soon as discretionary grant programs are announced by Federal agencies, they are posted on Grants.gov and available for review. After you receive your search results,

you can link to the synopses of the grant opportunities which provide important information about each grant and quick links to the full announcements and application packages. This allows you to find out quickly if the grant satisfies your needs and provides all the necessary information you will need to apply for these opportunities.

There are many ways to find grants using Grants.gov. You can search by agency or sub-agency, date range, funding activity category or even by your eligibility. You can even request that grant notifications be emailed to you. The email notification service allows you to sign-up for specific grant notifications by agency, within a particular category or eligibility.

Once you have found a grant of interest, you can click on the "How to Apply" button at the top of each grant synopsis section to find the appropriate application package and method of application submission. Or, you can look up the appropriate application package at:

www.grants.gov/applicants/apply\_for\_grants.jsp

#### **Apply**

Submission of grant applications is a secure process at Grants.gov. Only registered AORs are permitted to submit applications, so begin your registration early, allowing 3 to 5 business days to complete the process before you plan to apply.

To download application packages you will also need to download and install PureEdge Viewer software, available at the "Apply for Grants" page of Grants.gov.

As you complete your grant application, comprehensive user support is available at Grants.gov.

#### Succeed

Grants.gov has a dedicated customer support team to help answer your questions about using Grants.gov. You can also visit the FAQ's at http://www.grants.gov/help/faq.jsp. Once you have submitted one or more applications, you can track your success very easily. Just log on to the Grants.gov Applicant Home Page and select "Check Application Status" from the navigation bar.

The website's many capabilities for exploring grant opportunities are constantly being refined and enhanced for the mutual benefit of both applicants and Federal agencies. Think of Grants.gov as a direct link from the desk of the grant maker to the desk of the grant seeker, and Grants.gov may become the only doorway you need to have success finding grants.

## <u>If you want Federal grants, you</u> need to know about Grants.gov

The U.S. Congress enacted legislation which led to the creation of Grants.gov, the authoritative source for finding information on, and applying for, all competitive grant opportunities from all Federal agencies. It is a unique online connection between grant seekers and Federal agency grant makers, designed to make grants research, application, processing and management easier and more efficient. Grants.gov makes researching and applying for more than 1,000 different grant programs, representing more than \$460 billion in annual grants, available to applicants all in one place.

If you represent state, local or tribal governments, academic, medical or research institutions, nonprofits and other organizations, you'll have the access you need to efficiently find and apply for grant opportunities in one convenient online location. Gain government-wide access to all the information, grant descriptions, forms, instructions, helpful hints and knowledgeable support you'll need to find, apply and succeed in the grants process.

Save time.

Streamline the process.

Use Grants.gov.

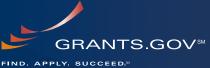

1.800.518.GRANTS support@grants.gov 200 Independence Ave. SW Washington, DC 20201